# **StudyTime** Servizio di prenotazione posti di studio

**Dal 12 febbraio 2018** la Biblioteca offre la possibilità di utilizzare, **in modalità sperimentale,** l'innovativo servizio StudyTime per la prenotazione di posti di studio individuale.

StudyTime funziona integrando diversi strumenti:

- il sito web StudyTime (studytime.unicatt.it)
- l'app Juno StudyTime da installare nel proprio smartphone (prodotta da Telepen, disponibile per Apple iOS e Android)
- rilevatori bluetooth (beacons) distribuiti all'interno della sala

Durante il periodo di sperimentazione (Sala Centrale, dal lunedì al venerdì nell'orario 8.00-17.00), il servizio può essere utilizzato con la seguente procedura:

### **Prenotazione a distanza tramite sito web**

- 1 accedere al sito web studytime.unicatt.it
- 2 dove richiesto il numero della propria tessera universitaria, inserire la propria "matricola Biblioteca" (1 + i 7 caratteri sulla tessera)
- 3 seguire le istruzioni per selezionare la sala, il giorno, il posto e l'orario (tra quelli indicati disponibili) e infine confermare
- 4 attendere che al proprio indirizzo (@icatt.it) sia arrivata l'e-mail di conferma dell'avvenuta prenotazione

## **Conferma in sala della prenotazione tramite app per smartphone**

#### Requisiti necessari

Preliminarmente occorre installare nel proprio smartphone l'app Juno StudyTime (disponibile per Apple iOS e Android) e procedere alla propria registrazione nell'app (solo la prima volta) inserendo:

- **UCSC**" come nome dell'istituzione di appartenenza
- $\blacksquare$  il proprio indirizzo e-mail istituzionale (@icatt.it)

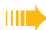

# Biblioteca di Milano

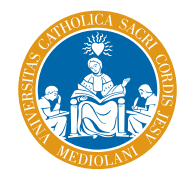

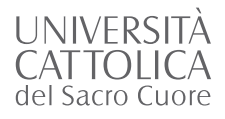

Prima di iniziare a utilizzare il posto, è necessario recarsi nella sala per confermare la prenotazione entro 15 minuti dopo l'ora d'inizio della sua utilizzabilità:

- 1. nel proprio smartphone aprire l'app Juno StudyTime e attivare la connessione bluetooth
- 2. selezionare "Conferma la tua prenotazione"
- 3. confermare la prenotazione inquadrando fino a riconoscimento avvenuto il codice a barre posizionato sul tavolo
- 4. iniziare a utilizzare il posto

#### **AVVERTENZE**

#### **Validità della prenotazione**

Il posto prenotato resta disponibile fino a 15 minuti dopo l'ora d'inizio della sua utilizzabilità. La prenotazione verrà automaticamente annullata se entro questo tempo non sarà stata confermata inquadrando fino a riconoscimento avvenuto il codice a barre posizionato sul tavolo.

#### **Pausa durante l'utilizzazione del posto**

Nel periodo di utilizzabilità è consentito assentarsi dal posto per un tempo massimo di 15 minuti (anche frazionabili).

#### Per avviare la pausa:

- 1. entrare nell'app StudyTime e scegliere "Conferma la tua prenotazione"
- 2. inquadrare fino a riconoscimento avvenuto il codice a barre sul tavolo
- 3. avviare il contatore

#### Per concludere la pausa:

- 1. entrare nell'app StudyTime e scegliere "Conferma la tua prenotazione"
- 2. inquadrare fino a riconoscimento avvenuto il codice a barre sul tavolo
- 3. arrestare il contatore

Se l'assenza sarà prolungata oltre i 15 minuti complessivi, la prenotazione verrà automaticamente annullata e il posto dovrà essere lasciato libero.

**Per assistenza e per informazioni sulla modalità di prenotazione direttamente tramite app, chiedi al Bibliopoint: telefono: 02 7234 3849 - e-mail: biblioteca.informazioni-mi@unicatt.it**

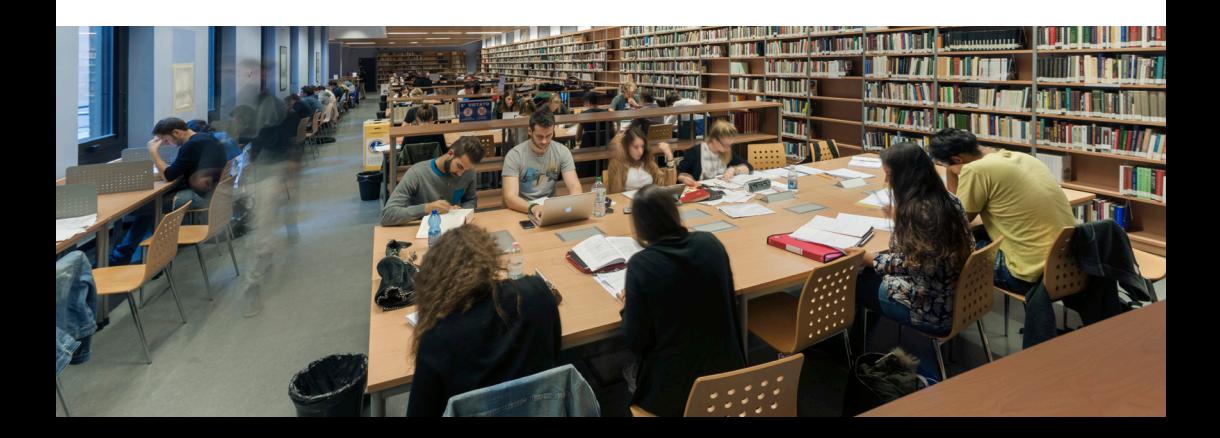